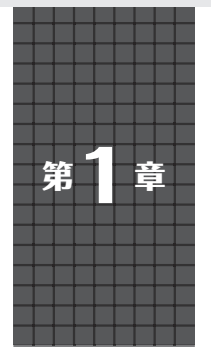

開発環境のセットアップからマイコン向けサンプルの 試し方まで

# **フレームワーク TensorFlowの準備 大沢 健太郎,谷本 和俊**

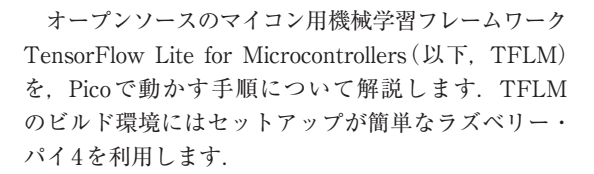

# **Pico用のTensorFlow リポジトリがある**

Pico用のTFLMは、既にGitHub上に公開されてい ます. ただし、グーグルが運営している TensorFlow のリポジトリではなく,ラズベリーパイ財団が運営し ている公式リポジトリ(https://github.com/ raspberrypi/pico-tflmicro)にあります.

READMEを見ると,このリポジトリは自動生成され たもので,リード・オンリとあり,issueやpull request は,TensorFlow側のリポジトリにファイルされるとあ ります.最新版を反映するには,TensorFlowのリポジ トリにあるスクリプト generate.py(tensorflow/ lite/micro/tools/project/generate.py) を使って生成するとの記載がありますが,現在,TFLM のリポジトリはTensorFlow本体から独立(https:// github.com/tensorflow/tflite-micro) し ました. 独立後のプロジェクト生成ツール(tflitemicro/tensorflow/lite/micro/tools/ project generation/create tflm tree. py)もそのままでは動作しませんので,今回はラズベ リー・パイ側のリポジトリをそのまま利用します.

 Pico用のTFLMには,**表1**に記載したhello\_world, micro\_speech, magic\_wand, person detection  $\mathcal{O}(4)$ つのサンプル・アプリケーションがあります.これら のうち、hello\_worldだけはPicoのLEDで動作が確認 できるように実装されています. hello\_world以外の サンプルは,Picoにセンサが搭載されていないため, マイク,加速度,カメラなどのセンサからデータを取 得するコードは自分で記述する必要があります. まず はビルド環境構築の確認の意味で,Pico単体で動作確 認が可能なhello\_worldを動かしてみます.

#### **表1 TFLMのサンプル・アプリケーション一覧**

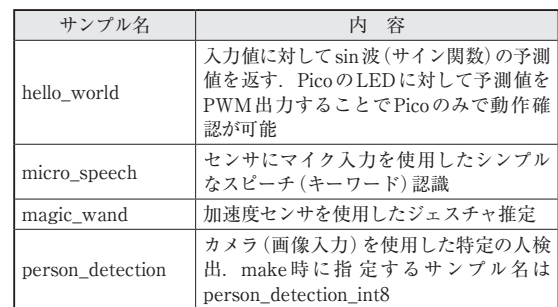

## **ビルド環境として利用する ラズパイ4のセットアップ**

 ビルド環境にラズベリー・パイ4(または3)を利用 する場合,Pico用の公式SDK環境をセットアップし, TFLMのリポジトリをクローンするだけで環境を立 ち上げることが可能です. 以下の手順は、ラズベ リー・パイ4の/home/piで実行していきます.

### ● Pico用の公式SDK環境セットアップ

Picoの公式ドキュメント(1)の通りにスクリプトをダ ウンロードし,実行するだけでセットアップが完了し ます.

\$ wget https://raw.githubusercontent. com/raspberrypi/pico-setup/master/ pico setup.sh<sup>1</sup>

\$ chmod +x pico setup.sh<sup>1</sup>

\$ ./pico setup.sh<sup>1</sup>

#### ● TFLMのクローン

 ラズベリー・パイ公式のリポジトリから,Pico用の リポジトリをクローンします.

\$ git clone https://github.com/ raspberrypi/pico-tflmicro.git

 Pico用の環境セットアップ・スクリプトが用意され ているため,簡単に環境構築できます.ラズベリー・ パイ4上でスクリプトを実行して20分程度(ラズベ **開発電話:「現在の開発** 

開発環

撞

**プログラマブル**

プログラマブル

**S**

U

**リスト・ライン かんきょう かんきょう かんきょう かんきょう かんきょう かんきょう かんきょう かんきょう かんきょう かんきょう かんきょう かんきょう かんきょう かんきょう かんきょう かんきょう かんきょう** 

人工知能

ルタイム